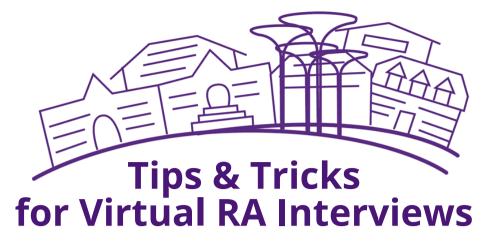

- Make sure your Zoom app is updated prior to your interview times.
- Use a computer or laptop (with a charger) to ensure you're able to fully participate in all aspects of the interview.
- Check your email often and frequently prior to your interview to ensure you have completed all tasks and are aware of any updates.
- Ensure your phone is silenced and your computer notifications are turned off during your interview time.
- Get plenty of rest prior to your interview.
- Be yourself we're excited to get to know you during this process!

## <u>For more details or questions about the process,</u> <u>please visit the website</u>

Tips & Tricks for Virtual RA Interviews

- Consider your interview environment of where you'll be conducting your interview.
  Make sure it is well lit, without background noise and be mindful of your surroundings.
  - Feel free to use headphones to minimize background noise.
    - Go to your Zoom Desktop Settings
    - Click on your Profile Picture
    - Click Settings
    - Click Audio
    - Click on the dropdown menu and select "Suppress Background Noise" and select Medium (the recommended setting by Zoom).
- Avoid using background photos as they can impact the bandwith on the call.

## <u>For more details or questions about the process,</u> <u>please visit the website</u>

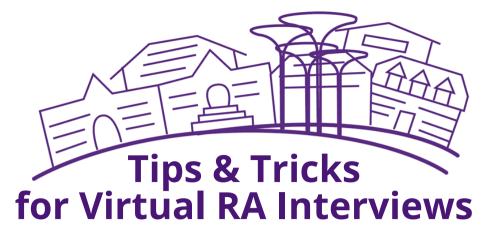

- Find a location with stable Wi-Fl for your interview process.
  - There are many options across campus, feel free to reach out should you need recommendations.
  - Should you have issues with TCU Wi-Fi connecting to your computer, try to "Forget the Network" and then log back in. Avoid using hotspots as they are known to interfere with Wi-Fi stability.
  - Concerned about Wi-Fi stability, consider using an Ethernet connection, which connects to the wall with a phone jack and a blue port or into your router box.

## <u>For more details or questions about the process,</u> <u>please visit the website</u>